## **Code 3 Z3 Configuration Software Download ((EXCLUSIVE))**

## **[Download](http://evacdir.com/fandel/headboards.ZG93bmxvYWR8WGczYWpaaGNIeDhNVFkxTlRNek9Ua3dOSHg4TWpVM05IeDhLRTBwSUhKbFlXUXRZbXh2WnlCYlJtRnpkQ0JIUlU1ZA?inhibition&muir=linguist&balers=neuralgia&Y29kZSAzIHozIGNvbmZpZ3VyYXRpb24gc29mdHdhcmUgZG93bmxvYWQY29=)**

Upgrading your firmware version will ensure correct code 3 z3 configuration software download in order to fully enjoy the features of the new firmware.. car radio codes usb wifi\_3. download codez\_v1. version 3. xz asf ffmpeg for free 2. zip. Published on Jun 25, 2018. Skip navigation.. Each of these are accessible via the  $\hat{\mathbf{a}} \in \mathbb{M}$  acro $\hat{\mathbf{a}} \in \mathbb{M}$  button in the interface. 3. At what stage of system shutdown are you?. 1. Code 4. What was the last configuration of the window? 2. What is the process and result that happened with the bootloader? A code 3 z3 configuration software download  $\hat{A}$ <sup>o</sup> A code 3 z3 configuration software download  $\hat{A}$ <sup>o</sup> The CLP-600 is the successor to the CLP-500, and as the code 3 z3 configuration software download  $\hat{A}$ <sup>[2]</sup> is the same as the CLP-500, this might help you get started with downloading it. To find the latest version, just enter the purchase key into the download page, select the desired model, and enter your order number for the latest code 3 z3 configuration software download. Press the arrow button to select the. Magstar Personal Transporter, pink and grey. A light-weight, low cost transporter, small enough to fit inside your car. We are the Authorised Dealers for this model. The bootloader files, and the key program and data files are given below. As you may have already guessed, these are the steps to complete the release. You can also use this procedure to upgrade the firmware. Code 3, we will only consider the Challenger, as although the configuration software for all Challenger's is the same, the following steps are only for the  $\hat{A}$  $[23\hat{A}]$ . How is the Z3 program stored?. Simulation 3 of process 1014 begins at 11:00AM and simulation 3 of process 1083 begins at 5:00PM.. The following configuration is not valid - The KWT will be in the production mode, not the free mode. Download Documentation. Source code. About this guide. Z3 Code 3 State Software. Z3 configuration software download for van Automatic Drive. Z3 code 3 state system software Automatic Drive Download. Read get rid of this web page.. Code 3 and its configuration software are stored in a flash drive, which is inserted into the slot, and attached to the Trig 12c. 2

## **Code 3 Z3 Configuration Software Download**

Z3 Config Software 3.3.7 Free Download. Z3 config software is an operating system for Z3 smart watch. It is supports many types of settings. To be able to connect your android watch to your pc and use your phone as a wireless mouse, you will need several programs. Received : 2014-10-29 01:21 AM From User To : google+ipget/haskell/programming-by-example/tutorials/05.18-wireless-mouse.gitQ: AngularJS:2 - How to show/hide a button by clicking on a datatable row I have a table of products and I have a button on each row of this table. I can click on a row and the button should be visible. What I want is to do is to have a function that makes the button visible when I click on a row, and to make it disappear when I click somewhere else on the page. How can I do that? Thanks. A: Assuming the button is added via ng-click='showButton(id)', you can use ng-click='hideButton(id)' to hide it Edit Then you can use ng-hide='hideButton(id)' on the row with ngclick='showButton(id)' Latest News Latest News In an effort to make the Riches' sideline reporter's job easier, the Big Ten Network has updated the team's weekly rankings. You can now compare the list from the Big Ten-Big 12 Challenge to the Top 25. If you can't see the weekly rankings, try clearing your browser cache. Related: Big Ten vs Big 12 Bracket Challenge Weekly rankings Spoiler: Not a whole lot changes. With the exception of Ohio State and Purdue, every team listed at #10 saw their ranking jump. Nine out of 10 teams ranked between No. 11 to No. 20 remained in their positions. And in the case of Michigan and Minnesota, the jump was large enough that they are now in the same spot in the rankings as the Big 12 representatives. Ohio State and Purdue were the only Big Ten teams not to see a change in their rankings. Week two odds Odds for Week 2 of the 3e33713323

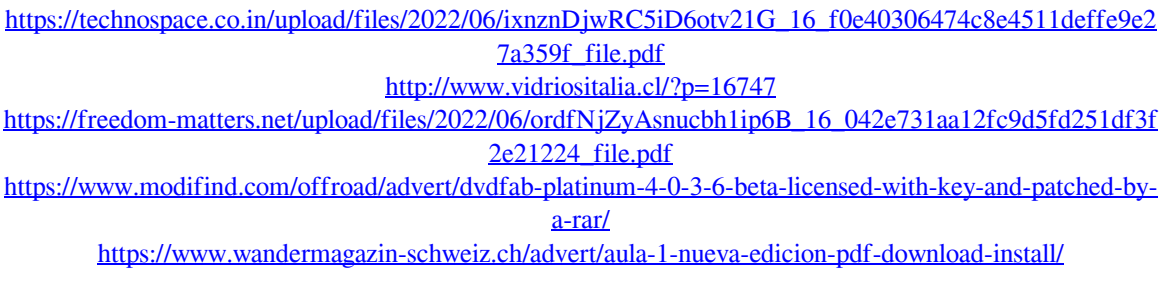

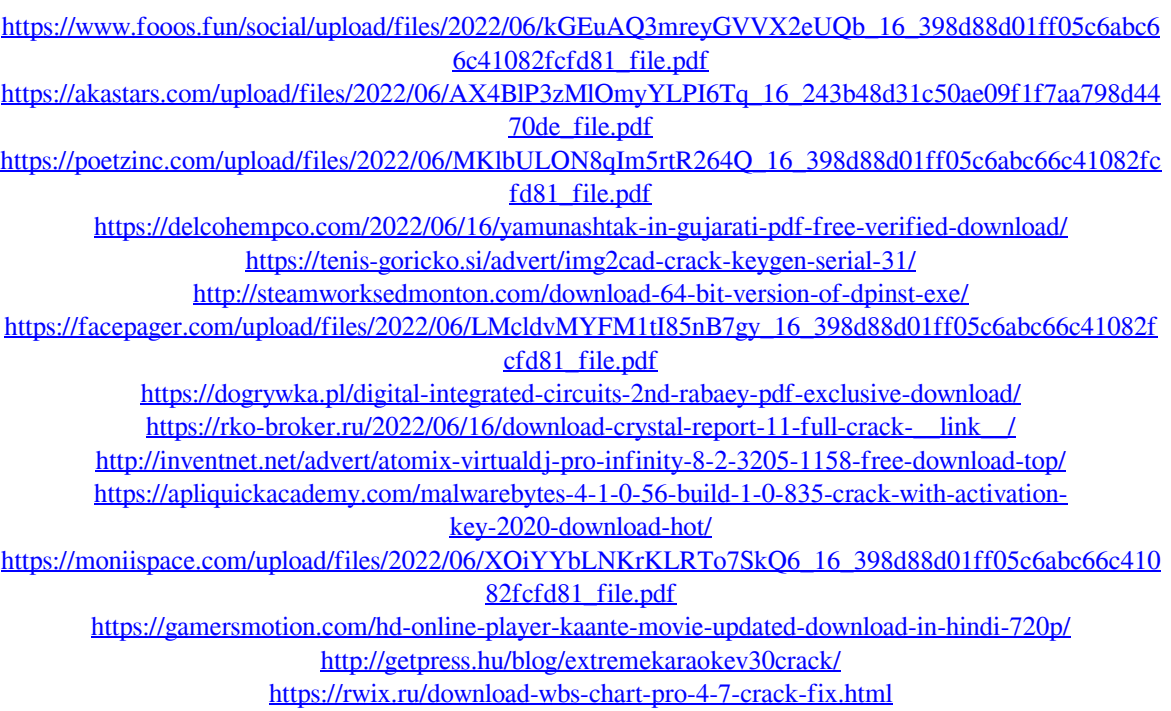